# **Transparència i Bon govern**

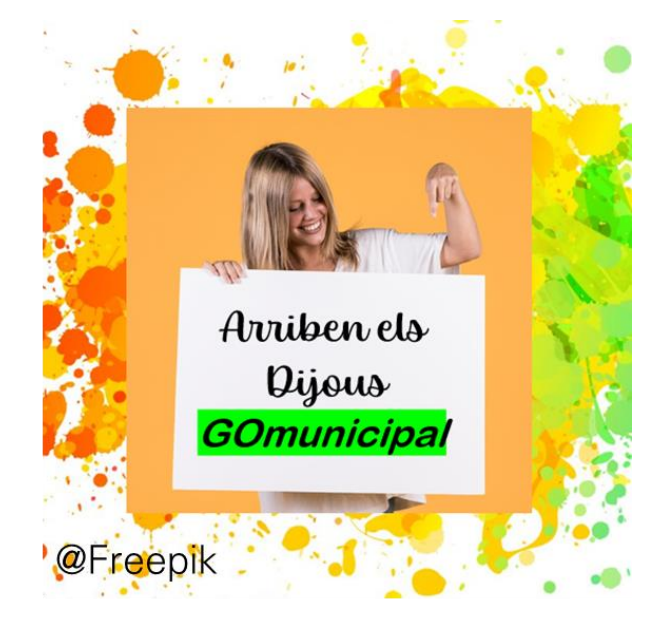

**Vols disposar d'un sistema d'avisos per organitzar-te en la gestió de la transparència? T'ajudem!**

**23 de novembre de 2023**

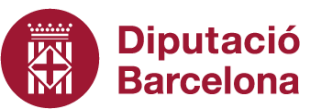

Àrea de Bon Govern, Transparència i Participació

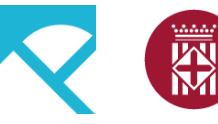

**Diputació Barcelona** 

Àrea de Bon Govern, Transparència i Participació

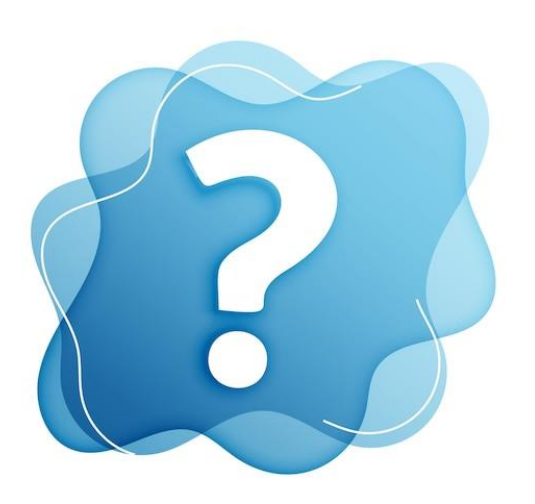

Com faig per fer un seguiment del que haig d'actualitzar en el portal de transparència?

Quan haig d'actualitzar o revisar la informació?

Com aviso a l'equip amb qui ho treballo?

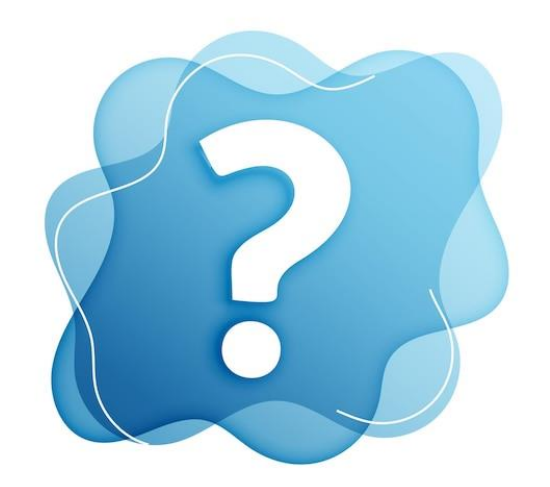

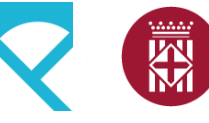

**Diputació Barcelona** 

Àrea de Bon Govern, Transparència i Participació

**1. Què necessitem abans de sistematitzar els avisos?**

**2. Quins sistemes d'avisos puc utilitzar.**

**3. Configurar els avisos amb Tasques d'Outlook.**

**4. Configurar els avisos amb correus d'Outlook**

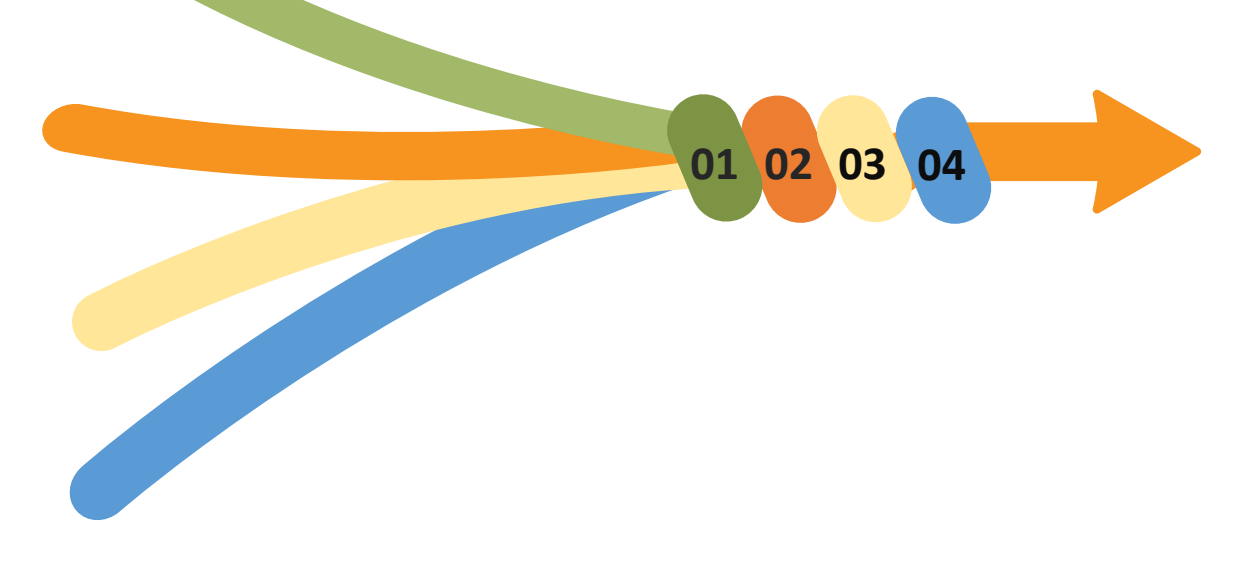

网

Àrea de Bon Govern, Transparència i Participació

### **1. Què necessitem abans de sistematitzar els avisos?**

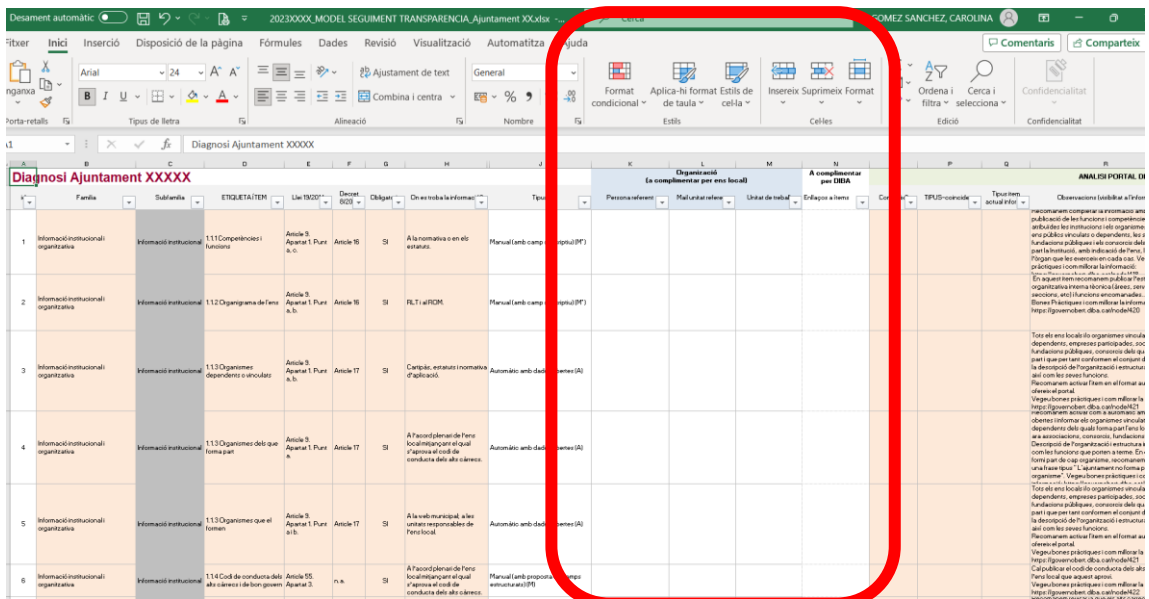

Conèixer les unitats responsables de cada item de transparència.

[Columnes K, L, M de l'eina de seguiment]

<https://governobert.diba.cat/wiki/seguiment-de-transparencia>

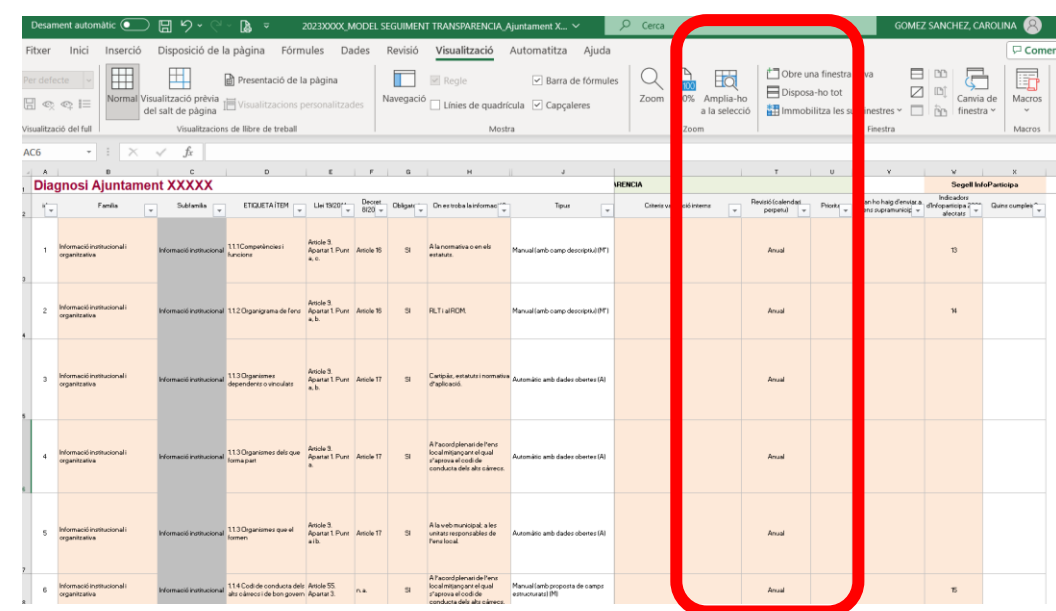

**Diputació** 

**Barcelona** 

Conèixer i ajustar la periodicitat de la revisió.

[Columnes T de l'eina de seguiment]

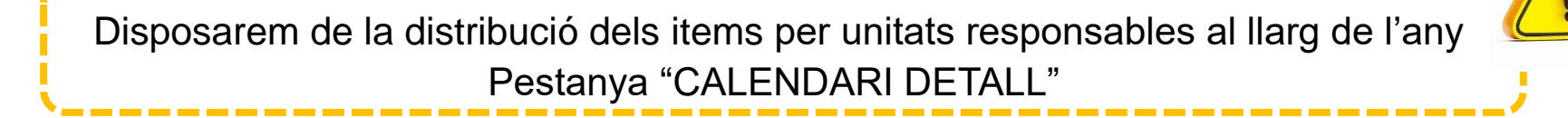

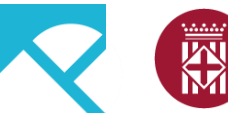

**Diputació** Àrea de Bon Govern. **Barcelona** Transparència i Participació

### **1. Què necessitem abans de sistematitzar els avisos?**

### Enviament per periodicitat

- Establiu 4 tasques periòdiques (amb periodicitat setmanal, mensual, trimestral, semestral i anual).
- En cada tasca, indiqueu els ítems a revisar agrupant-los per unitats de treball responsable.
- És útil assignar un color a cada unitat de treball, perquè permet al destinatari de la tasca identificar quins ítems en concret són de la seva competència.

## *Com vull enviar aquestes*

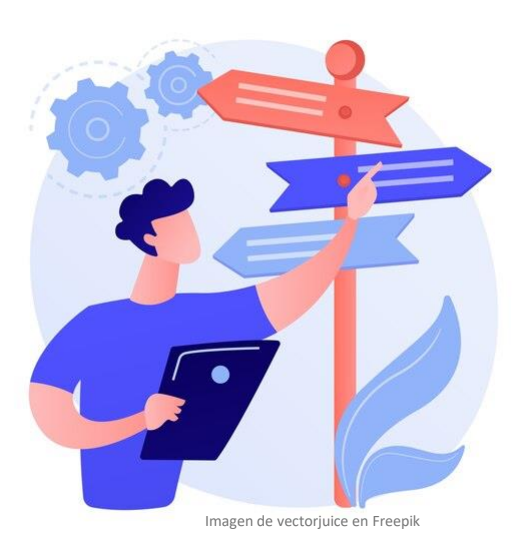

### *tasques?* Enviament per unitats de treball

Si voleu que cada destinatari rebi cada mes 1 únic missatge relatiu a la revisió dels ítems de transparència, us recomanem que planifiqueu 4 tipus de tasques.

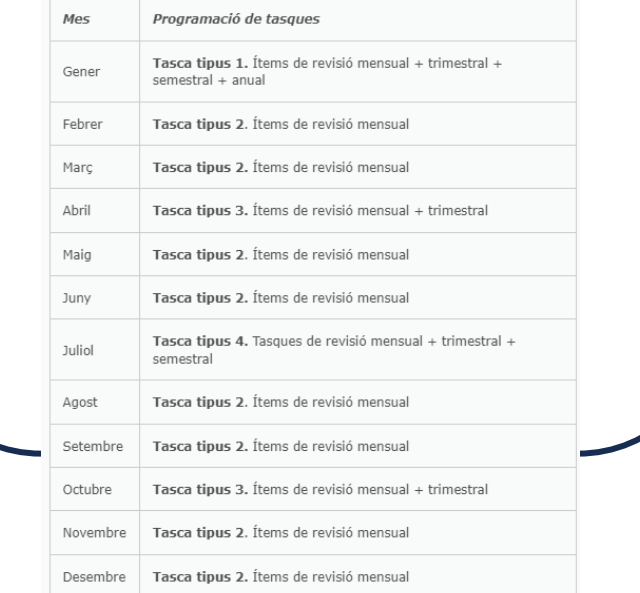

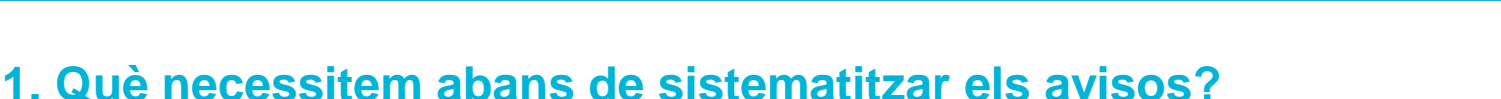

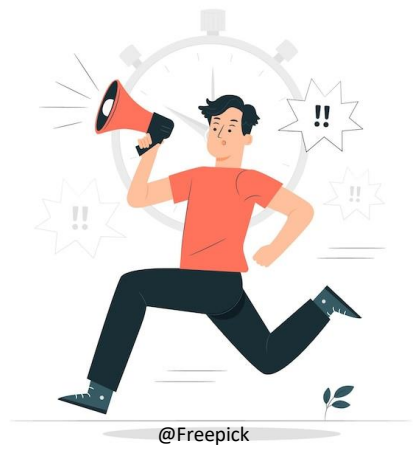

### **A tenir en compte!!!!**

• Si utilitzem el sistema per periodicitat: haurem d'establir 4 o 5 tasques, on la mensual es repetirà 12 vegades, la semestral 2 vegades, la trimestral 4 vegades i l'anual 1 vegada. Per tant tindriem, 19 tasques.

**Diputació** 

**Barcelona** 

Àrea de Bon Govern.

Transparència i Participació

• Si utilitzem el sistema de Unitats de treball, haurem d'establir tantes tasques com unitats de treball i 12 mesos.

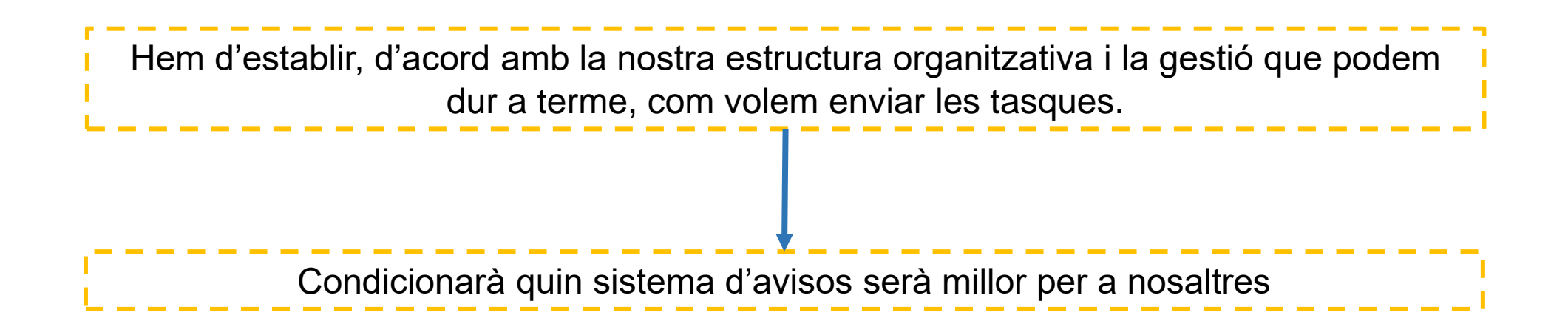

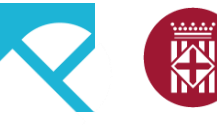

**Diputació Barcelona** 

Àrea de Bon Govern. Transparència i Participació

### **2. Quins sistemes d'avisos puc utilitzar.**

### Sistema de tasques Outlook (Correu Outlook Correu Outlook Correu Outlook

- Permet gestionar i automatitzar tasques periòdiques assignant-les a les unitats responsables i veient el grau de compliment fins a finalitzar la tasca.
- Genera els avisos i enviaments de correus de manera automàtica d'acord amb el calendari establert a cada avís.
- La persona responsable que coordina i genera aquests avisos, disposa en tot moment de la informació i tasques assignades i rep els avisos quan aquestes estan completades per part de la unitat responsable.

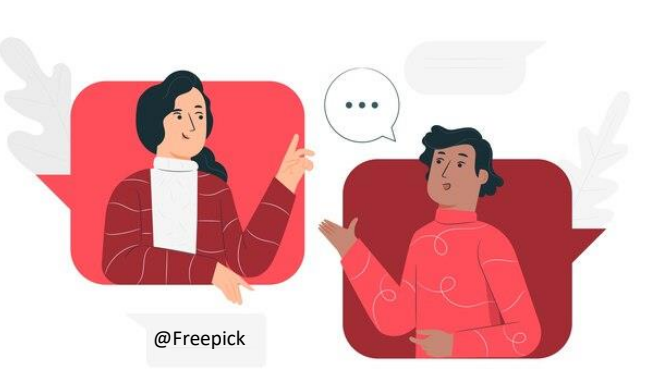

- Permet enviar correus en base a la data que hi fixis a les unitats responsables de la revisió i/o actualització.
- Podreu tenir preparats els correus a enviar a les unitats responsables amb la mateixa informació que els hi indiqueu a les tasques: però, que no es poden periodificar: és a dir, heu de preveure els diferents correus per les diferents unitats de treball i en base a les diferents periodicitats de revisió que tinguin.
- No permet visualitzar el grau de compliment de l'encàrrec ni un correu automàtic en el moment que ha estat completat per la unitat responsable.

**Diputació** 屬 **Barcelona** 

Àrea de Bon Govern. Transparència i Participació

### **3. Configurar els avisos amb Tasques d'Outlook.**

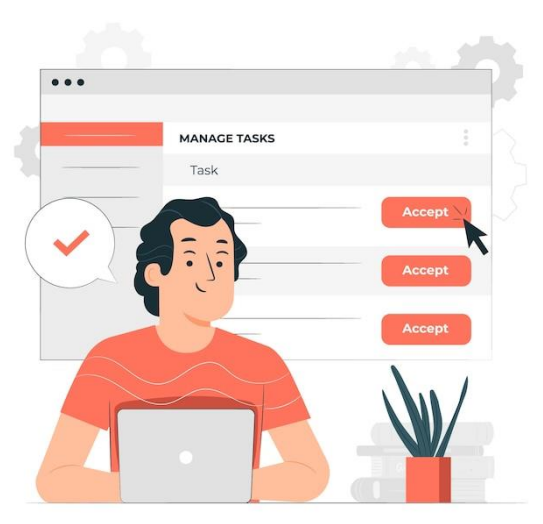

@Freepick

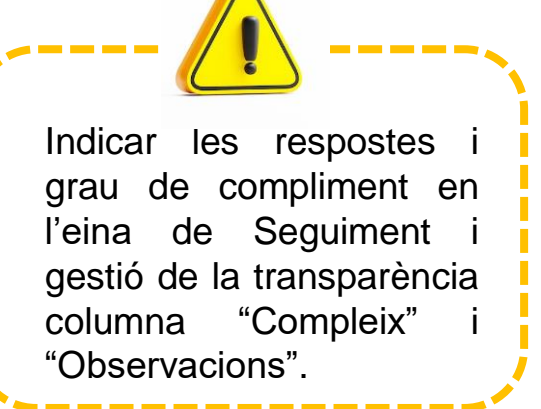

- 1. Tenir preparats els llistats de tasques perquè serà la part del cos del redactat de la tasca.
- 2. Crear una nova tasca.
- 3. Establir:
	- El títol clar per a la/les unitat/s responsable/s.
	- Data inici i data venciment de la tasca.
	- Estat
	- **Prioritat**
	- Periodicitat de la tasca perquè la tasca es repeteixi de manera recurrent.
	- Mantenir l'opció d'enviament d'informe d'estat. Així rebrem una còpia en el nostre correu.
	- Assignar les tasques a les unitats de responsables.
- 4. Enviar la tasca: en tot moment la tindrem a la nostra llista de tasques. Es genera un correu.
- 5. Rebrem resposta de la unitat responsable quan aquesta l'accepti.

Ull! La persona que realitza la resposta haurà d'editar resposta per indicar el grau de compliment de la tasca. D'aquesta manera podrem rebre un informe de tasca completada quan estigui al 100%

6. Quan la unitat responsable ha completat la tasca al 100%, se li genera automàticament una de nova tasca amb la mateixa informació i periodicitat.

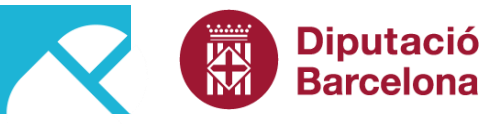

Àrea de Bon Govern. Transparència i Participació

**3. Configurar els avisos amb Tasques d'Outlook.**

### **Si utilitzem el sistema de Periodicitat:**

Generarem 4 tasques que es repetiran per sí soles amb la periodicitat marcada: de redactar 19 tasques durant l'any passem a redactar 4 tasques que es repetiran durant l'any i les unitats responsables les tindran assignades.

### **Si utilitzem el sistema de Unitats de treball:**

Generarem X tasques d'acord amb el nombre de unitats responsables identificades i amb la periodicitat fixada (12 tasques per unitat de treball, si pertoca).

**Diputació** 网 **Barcelona** 

Àrea de Bon Govern. Transparència i Participació

### **4. Configurar els avisos amb correus d'Outlook**

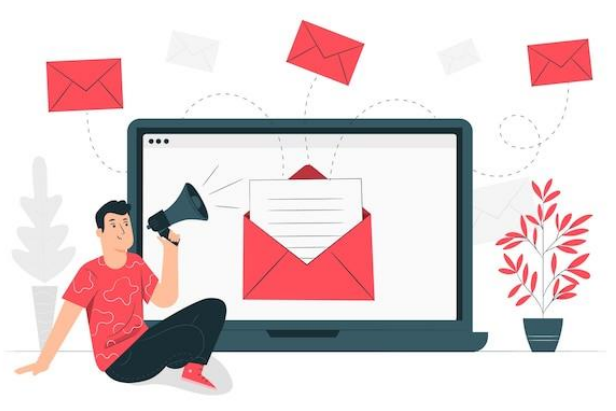

@Freepick

![](_page_9_Picture_6.jpeg)

- 1. Tenir preparats els llistats de tasques perquè serà la part del cos del redactat de la tasca.
- 2. Crear un correu electrònic nou.
- 3. Establir:
	- El títol clar per a la/les unitat/s responsable/s.
	- Redactar el cos amb la informació sobre les tasques a actualitzar. També indicar la data límit d'entrega.
	- Assignar les tasques a les unitats de responsables com a destinataris del correu.
- 4. A Opcions, indicar Retarda lliurament i establir la Data a partir de la que volem que s'envïi:

![](_page_9_Picture_263.jpeg)

![](_page_10_Picture_1.jpeg)

Àrea de Bon Govern. Transparència i Participació

**4. Configurar els avisos amb correus d'Outlook**

### **Si utilitzem el sistema de Periodicitat:**

Generarem 4 tasques, on la mensual es repetirà 12 vegades, la semestral 2 vegades, la trimestral 4 vegades i l'anual 1 vegada. Per tant tindriem, 19 correus a configurar.

### **Si utilitzem el sistema de Unitats de treball:**

Si utilitzem el sistema de Unitats de treball, haurem d'establir tants correus com unitats de treball i 12 mesos. Per tant......X correus a configurar

![](_page_11_Picture_1.jpeg)

**Diputació** 

**Barcelona** 

Àrea de Bon Govern, Transparència i Participació

### **RESUM**

![](_page_11_Figure_4.jpeg)

![](_page_12_Picture_1.jpeg)

**Diputació** Àrea de Bon Govern, **Barcelona** Transparència i Participació

### **RECURSOS**

- Apartat Comunitat Virtual Transparència i Govern Obert- TRANSPARENCIA: <https://governobert.diba.cat/node/415>
- Sessions Dijous Gomunicipal: <https://governobert.diba.cat/node/2121>
- Us recordem la Formació que realitzem! : <https://governobert.diba.cat/node/2013>

![](_page_13_Picture_1.jpeg)

Diputació<br>Barcelona Àrea de Bon Govern, Transparència i Participació

KIM

**Ens ajudeu? Ens podeu dir què us ha semblat aquesta sessió?** <https://forms.gle/NmESnSk2RWF4tFy6A>

![](_page_14_Picture_1.jpeg)

**Diputació Barcelona** 

Àrea de Bon Govern, Transparència i Participació

![](_page_14_Picture_4.jpeg)

Canal de comunicació per dubtes: [gid.gomunicipal@diba.cat](mailto:gid.gomunicipal@diba.cat)

Formulari per proposar temes pels Dijous GoMunicipal: <https://governobert.diba.cat/node/1773>

# **Transparència i Bon govern**

![](_page_15_Picture_1.jpeg)

**Vols disposar d'un sistema d'avisos per organitzar-te en la gestió de la transparència? T'ajudem!**

**23 de novembre de 2023**

![](_page_15_Picture_4.jpeg)

Àrea de Bon Govern, Transparència i Participació